# **Instruções para o primeiro uso - Módulo \_TCP-1E1S**

## **INSTALAÇÃO**

- Ligue a fonte de alimentação 12Vcc ou 24Vcc ao módulo \_TCP-1E1S, ou apenas o cabo de rede quando este estiver conectado a uma rede padrão POE (que contém energia no cabo de rede).

#### - **Irá conectá-lo a uma rede Com Roteador (com DHCP Server)?**

 Utilize o cabo de rede que acompanha o produto para conectá-lo a sua rede. O produto receberá automaticamente do roteador um endereço IP e estará disponível para configuração e uso.

#### - **Irá conectá-lo a uma rede com Switch (sem DHCP Server)?**

 Utilize o cabo de rede que acompanha o produto para conectá-lo a um switch. Pressione no produto a tecla **DHCP** por 3 segundos até que o led DHCP acenda. O módulo estará então disponível para configuração e uso.

Configure o computador que estiver utilizando para rodar o Software Configurador com IP fixo igual a **192.168.0.10**.

- Acess[e www.nse.com.br/downloads-e-manuais.html,](http://www.nse.com.br/downloads-e-manuais.html) baixe o **Software Configurador** e descompacteo em qualquer pasta de sua preferência. Abra o software e clique em "**Procurar módulos na rede**". Senha de fábrica para configuração: **000000** (6 zeros). Baixe manuais e demais softwares para uso do produto através do endereço acima.

### **ALIMENTAÇÃO E CONEXÕES**

O consumo do módulo \_TCP-1E1S é de 500mA e pode ser alimentado por fonte (12Vcc/24Vcc) ou por cabo de rede padrão POE.

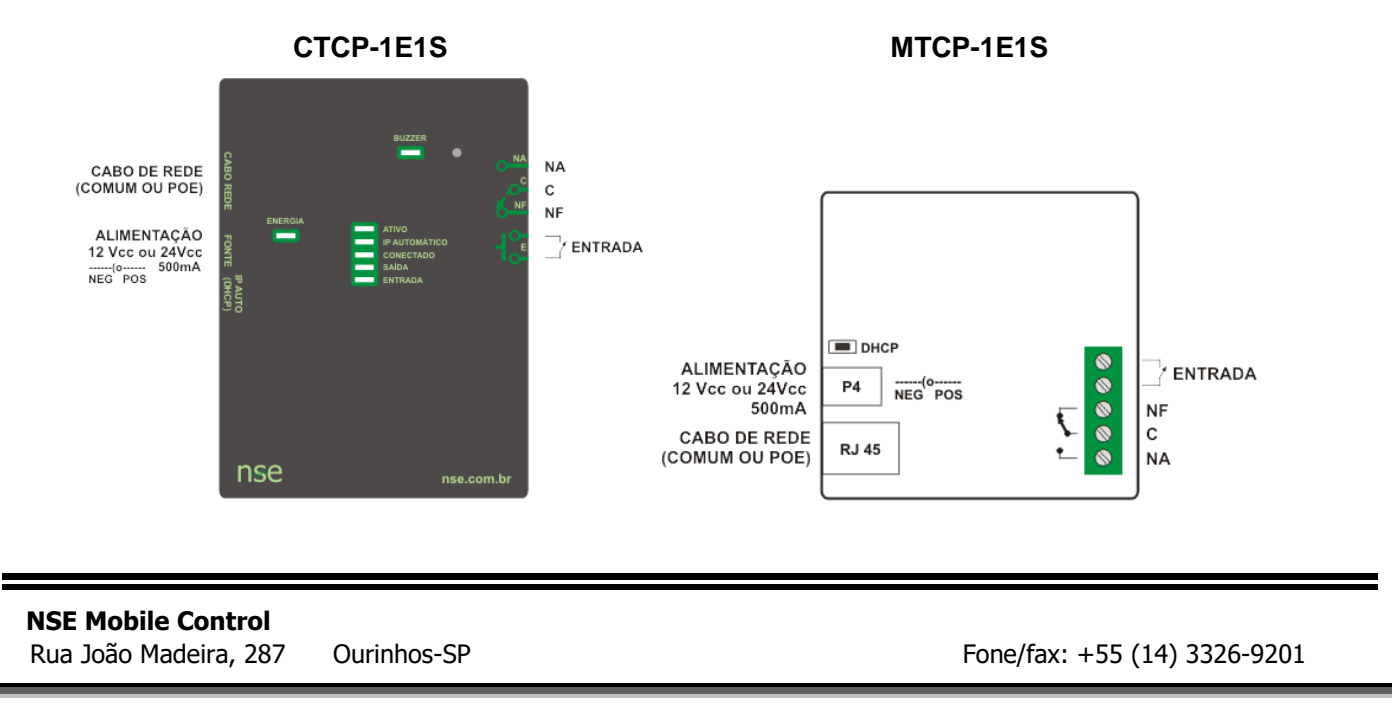